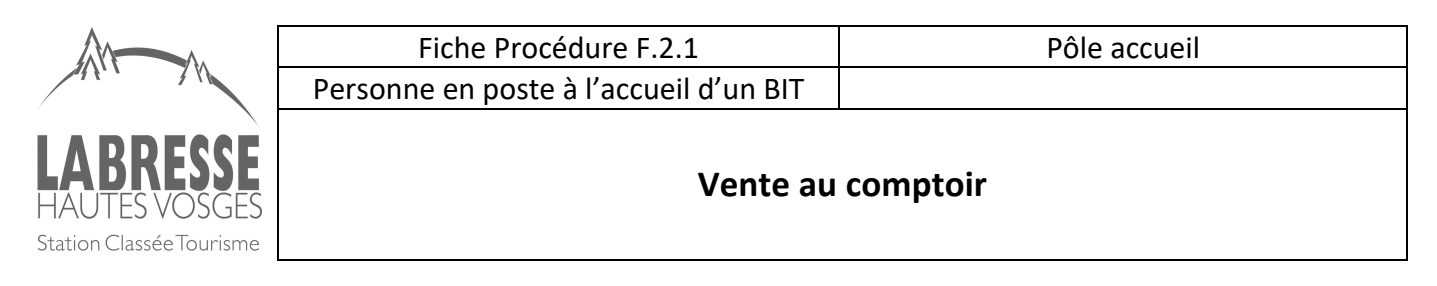

Pour la vente en direct des produits de la boutique nous utilisons un logiciel : INCAFU de WeLogin Chaque agent dispose d'un identifiant et 1 mot de passe pour se connecter au logiciel

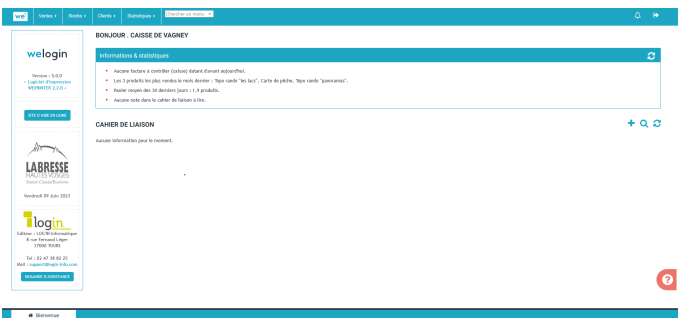

Je m'identifie en tant que vendeur sur le logiciel : étape 1 et 2

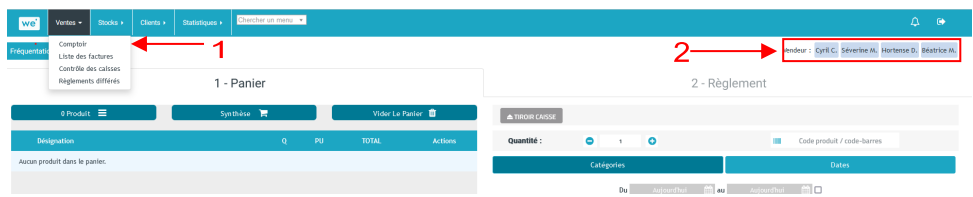

L'écran ci-dessous contient les produits en vente dans la boutique du point de vente. Les produits sont classés par catégorie.

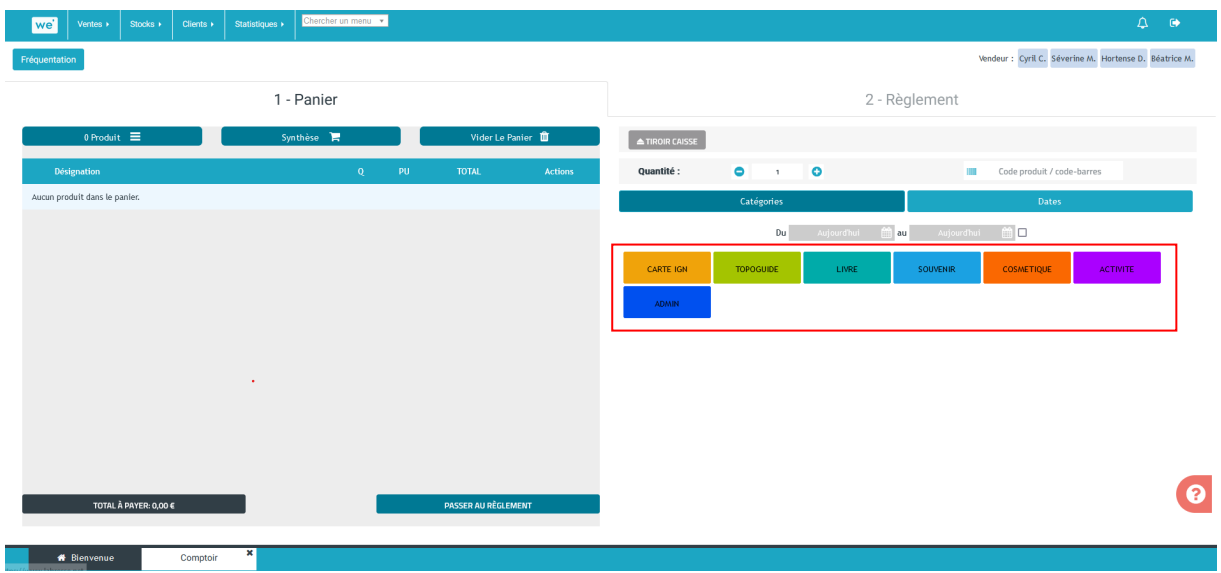

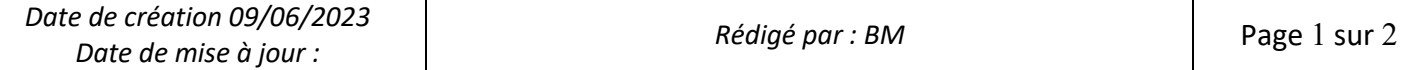

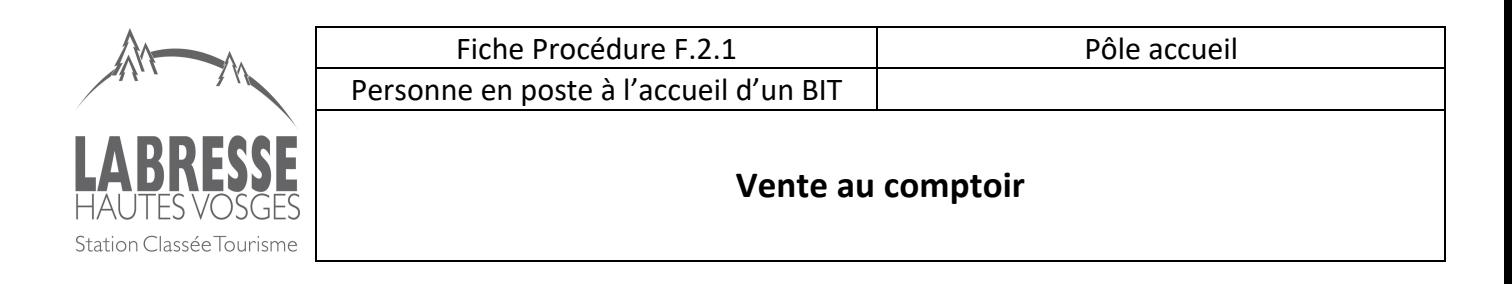

En cliquant sur la catégorie du produit nous retrouvons l'ensemble des produits. On sélectionne le produit choisit par le client, il s'affiche dans le panier.

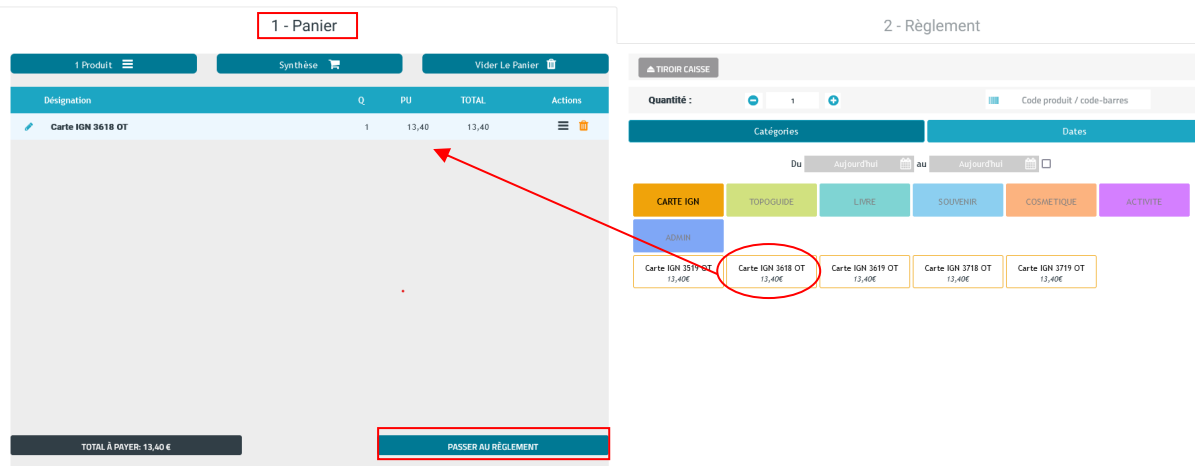

Pour enregistrer la vente, je clic sur PASSER AU RÈGLEMENT -> j'arrive sur le module de saisie du règlement Je choisis le mode du règlement et je valide la vente

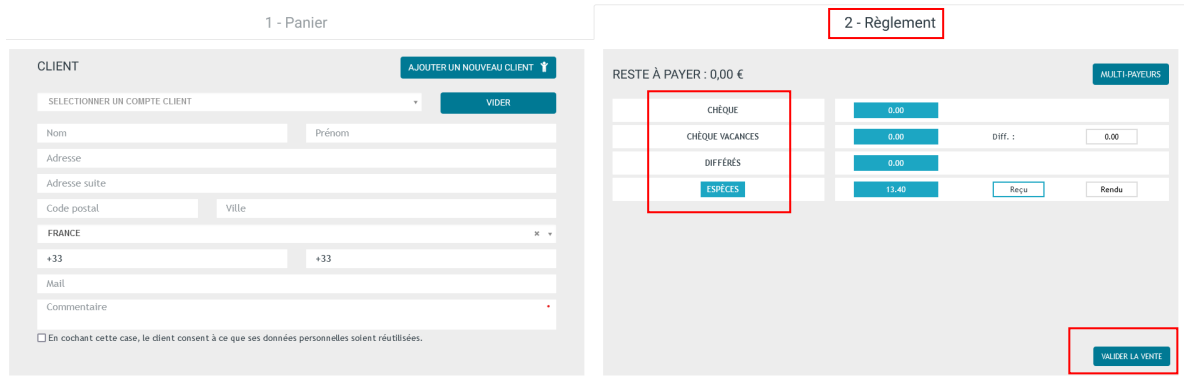

Dans le cadre de la loi n°2020-105 du 10 février relative à la lutte contre la gaspillage et à l'économie circulaire, je demande au client s'il souhaite son ticket de caisse. On peut aussi lui proposer de lui transmettre par mail.

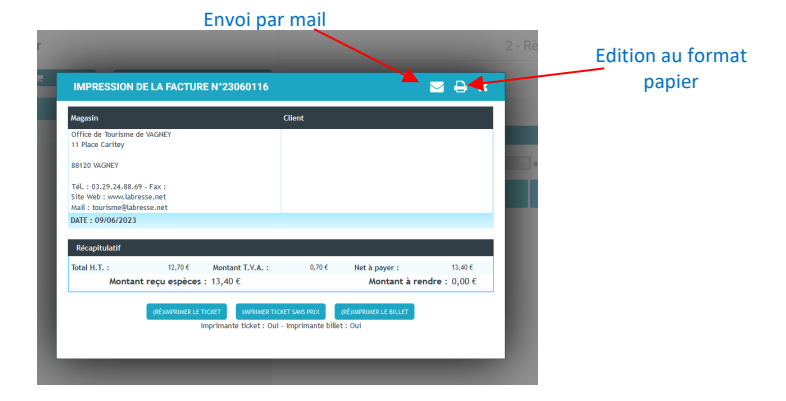

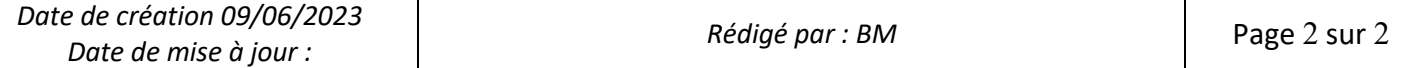